# MATLABの基本的な使い方

## MATLABについて

#### ■ MATLABとは、

科学技術計算のための高性能プログラミング言語

■ 特徴

- 配列が基本データ型
- ベクトル(1次元配列)、行列(2次元配列)
- 対話的システム
- 豊富な関数ライブラリとグラフィックツール
- 同様䛾機能を持ったフリーソフト䛾Scilab、Octaveがある
- 使用される主な分野

数値計算、シミュレーション、信号処理、グラフィックス等 

## MATLABの基本的な使い方1

#### ◆ コマンドウィンドウにプログラムを打ち込み、リターン。

 $\Rightarrow$  a=1, b=2, c=a+b  $\triangleleft$  $a =$  1.  $b =$  2.  $c =$ 3.

#### ◆ 行末に3つのピリオドを入力すると改行可能

 $\Rightarrow$  a=1+2+3 ...  $\circ$ +4+5 신

 $a =$ 

15

# MATLABの基本的な使い方2

◆ M-fileにプログラムを保存して実行 (コンパイルやリンクは必要ない)

```
\ge edit filename \triangleとコマンドウィンドウに入力すると、エディタが立ち上がる
```

```
例) >> edit test1.m \circ
```
test1.m (エディタで下記を入力後、保存)

```
function c = \text{test1}(a,b)c = a + b
```
コマンドウィンドウで関数を実行する  $\Rightarrow$  test1(a,b)  $\triangleleft$ ans  $=$ 3.

## MATLAB 記述ルール

#### ◆ コメントなど

■ % コメントを表す(%以降が行末までコメントになる)。

#### ■ ; 結果の非表示 式の終わりにセミコロン「; 」をつける 例) >> a=1, b=3;  $\circ$

#### ■ 大文字と小文字

MATLABで䛿、C言語と同様に大文字と小文字を区別する 

## ベクトル・行列の生成方法

- ■列の区切り: 半角スペース(またはカンマ) ■行の区切り: ; 「セミコロン」
- $\Rightarrow$  x=[1; 2; 3]  $x =$  1. 2. 3. >> A=[1 2 3; 4 5 6; 7 8 10]
- $A =$ 
	- 1. 2. 3. 4. 5. 6. 7. 8. 10.

■関数linspaceを使用して、初期値、最終値、要素数を指定し、ベクトルを生成  $\gg$  linspace(1,9,5) ans  $=$ 

1. 3. 5. 7. 9.

# 配列要素の指定

■ Aのi行j列の要素はA(i,j)と指定  $A =$  1. 2. 3. 4. 5. 6. 7. 8. 10.  $>> A(2,2)$  $ans =$  5. ■ A(m,:)でm行の要素、A(:,n)でn列の要素を指定  $>> A(2, :)$ ans  $=$  4. 5. 6.  $>> A(:,1)$  $ans =$  1. 4. 7.

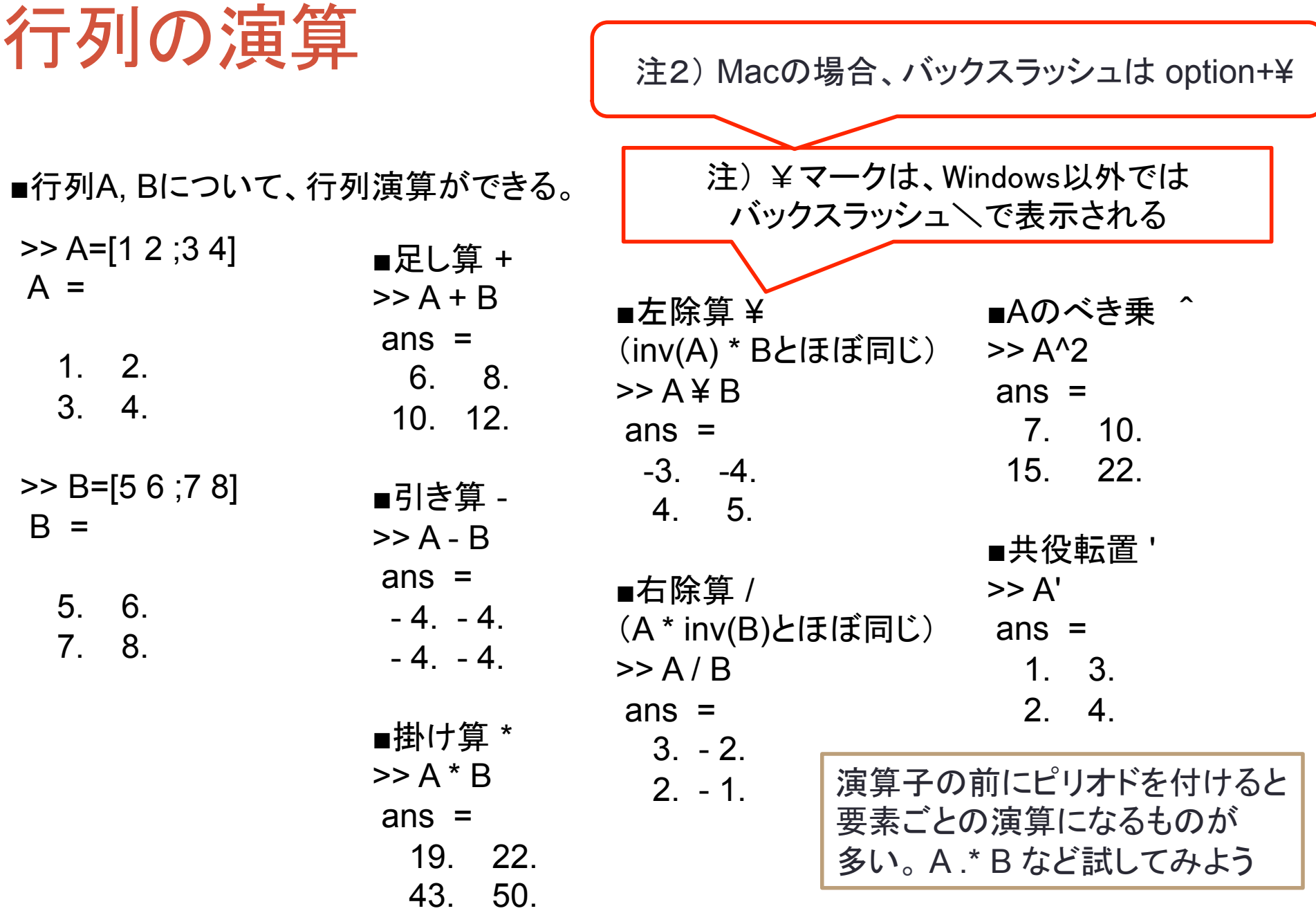

## 比較演算子・論理演算子

■条件式を作成する際に用いる。 オペランド(演算対象)が行列の場合、演算は要素ごとに適用され、結果も行列となる。

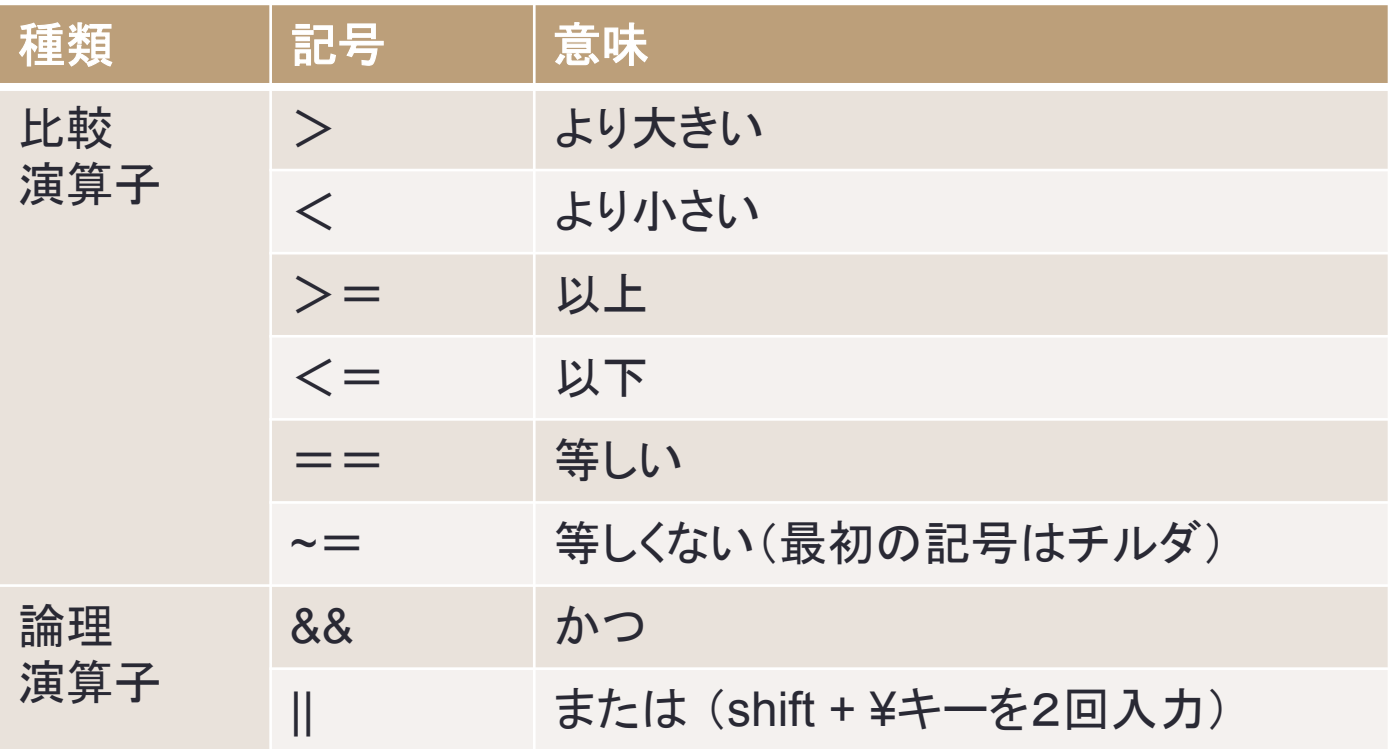

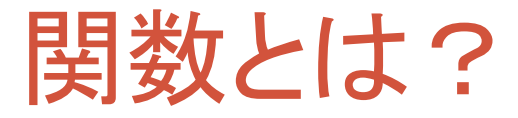

- MATLABでは、色々な関数が使える。
	- 組み込み関数(元から用意されている関数)
		- $sin(x)$ ,  $log(x)$ など
	- ユーザー関数(自分で作成する関数)
	- インライン関数

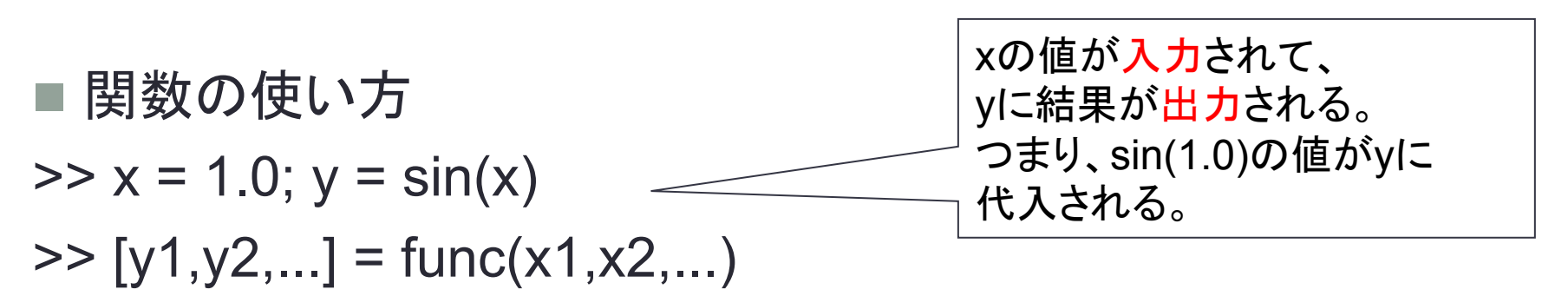

#### ユーザー関数の作成方法

- 1. エディタを開く。 >> edit test2
- 2. 関数の内容を自分で書く(次ページで説明)。

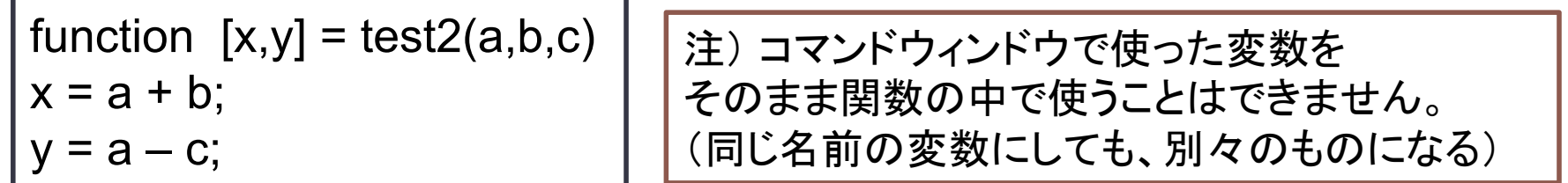

- 3. 保存する(ファイル名は、test2.mのようにする)。
- 4. コマンドウィンドウで関数を使ってみる。

 $\Rightarrow$  a = 5; b = 2; c = 1; [r,s] = test2(a,b,c)

補足)ユーザー関数の中から、組み込み関数や他のユーザー関数を 呼び出すこともできます。

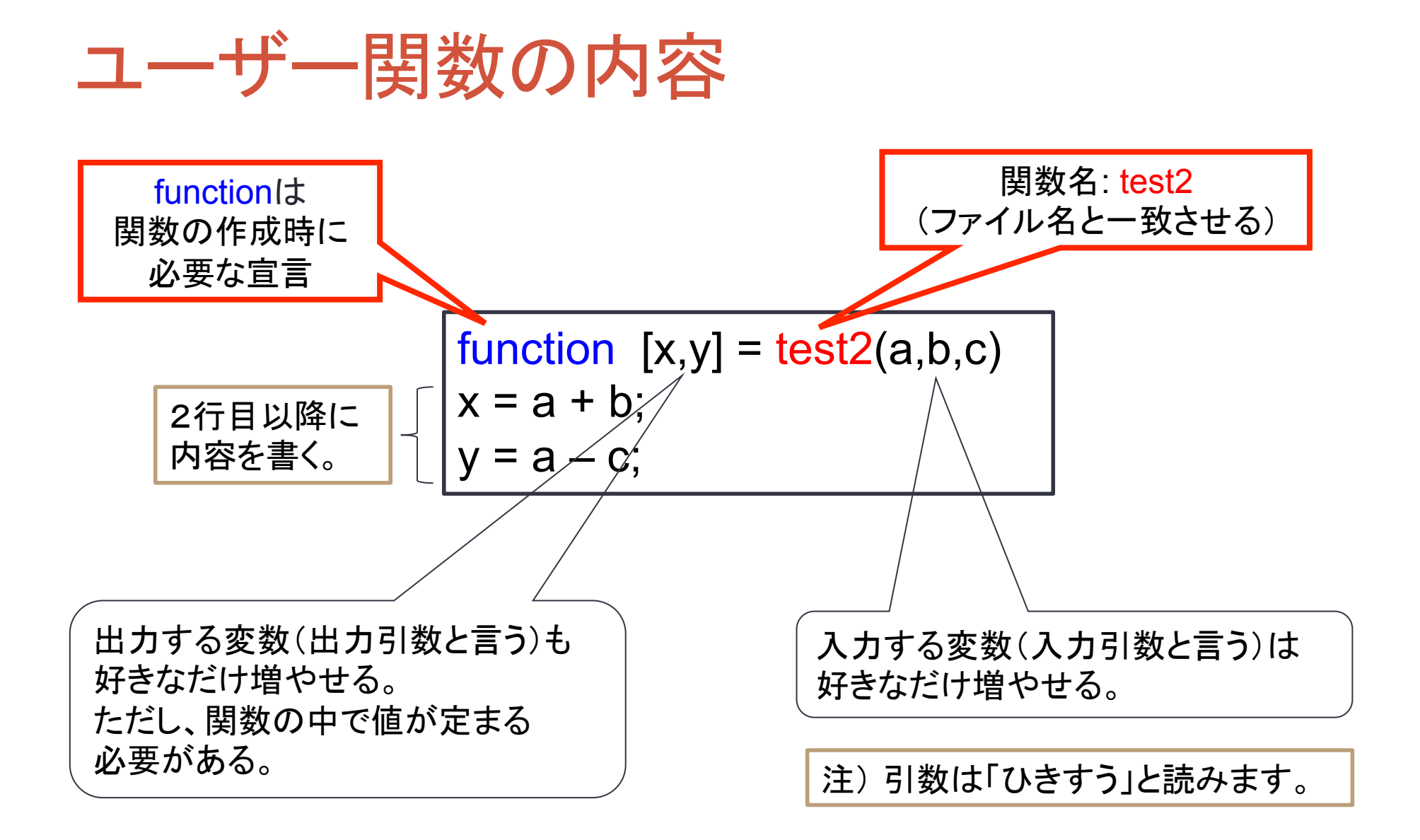

## 練習問題: 簡単な関数を作成する

◆ aとbを入力したら、a + b, a – b, a × b, a / b の結果をすべて出力 する関数test3を作成してみよう。

# 初等関数の使い方

■MATLABでは、多数の組み込み関数が使用できる。ベクトルや行列の入 力にも対応するものが多い。

- $>> x=[1 2]$
- $x =$ 
	- 1. 2.

■正弦  $\Rightarrow$  sin(x) ans  $=$  0.8414710 0.9092974 ■余弦  $\Rightarrow$   $\cos(x)$ ans  $=$  0.5403023 - 0.4161468 ■正接  $\Rightarrow$  tan(x) ans  $=$ 1.5574077 - 2.1850399

■対数関数  $\gt$   $\log(x)$ ans  $=$  0. 0.6931472 ■指数関数  $\Rightarrow$  exp(x) ans  $=$ 

2.7182818 7.3890561

# 行列演算に関する関数の使い方

■様々な行列演算

 $A =$ 

 1. 2. 3. 4.

■逆行列  $\Rightarrow$  R=inv(A)  $R =$  $-2.$  1.  $1.5 - 0.5$ 

■ m行n列で要素がすべて1の行列  $\gg$  d=ones(2,3)

 $d =$ 

 1. 1. 1. 1. 1. 1.

■ m行n列で要素がすべて0の行列  $\gg$  d=zeros(2,1)  $d =$  $\Omega$ .  $\Omega$ . ■ m行n列の単位行列  $\ge$  E=eye(2)  $F =$  1. 0. 0. 1.

2次元グラフィックス(1)

#### ■plotで、2次元のグラフを表示。グラフはFigure1というウィンドウに表示される。 ※plotの度に上書きされる。

- >> x=linspace(0,2\*pi,100);
- $\gg$  plot(x,sin(x));
- $\gg$  plot(x,cos(x));

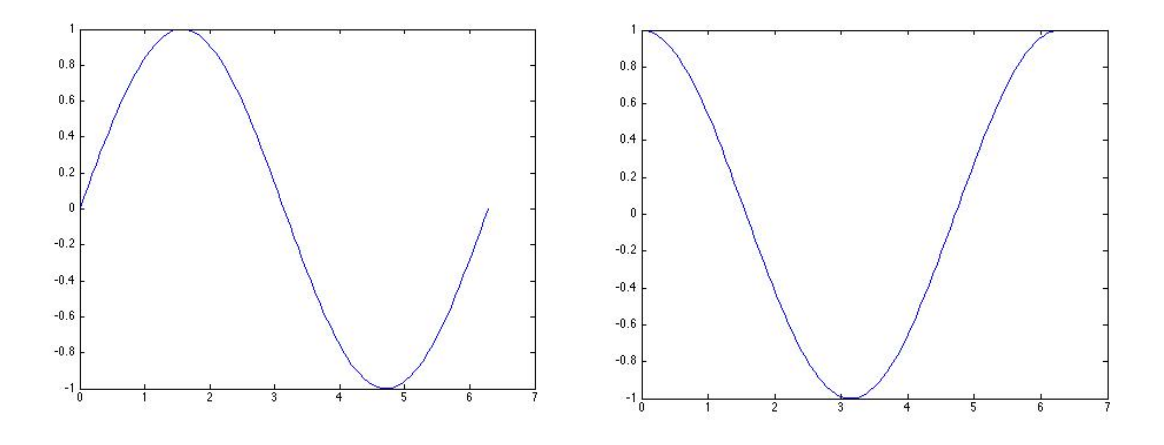

■Figure1を「Save as」で保存(別名で保存)。 jpg形式などで保存することが可能。

2次元グラフィックス(2)

#### ■ezplotで、関数のグラフを表示。グラフはFigure1というウィンドウに表示される。 ※hold on で重ねてグラフを表示可能。(hold offで解除)

>> ezplot('sin(x)',[0,3])

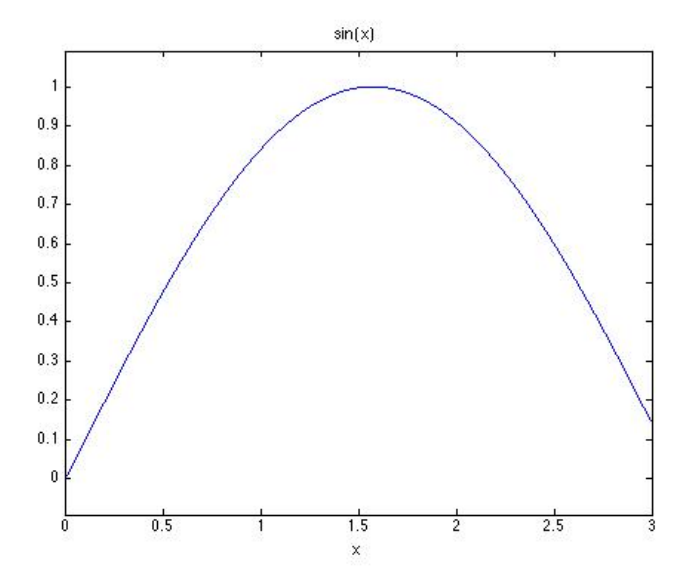

- >> hold on
- $\geq$  ezplot('sin(x)',[0,6.28])
- >> ezplot('cos(x)',[0,6.28])

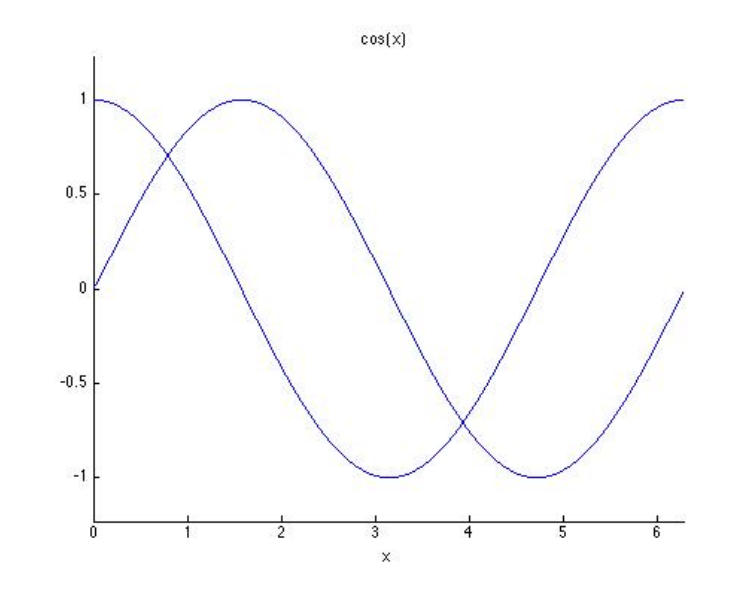

3次元グラフィックス(1)

■tの範囲を、「meshgrid」関数でxy座標に変換。 描画したい関数「z=sin(x)+cos(y/2)」を計算し、 「mesh」関数で3次元グラフィックスを表示 (グラフの保存方法は、2次元と同様)

- >> t=linspace(0,10,40);
- $\Rightarrow$  [x,y]=meshgrid(t,t);
- $\Rightarrow$  z=sin(x)+cos(y/2);
- $\Rightarrow$  mesh $(x,y,z)$ ;

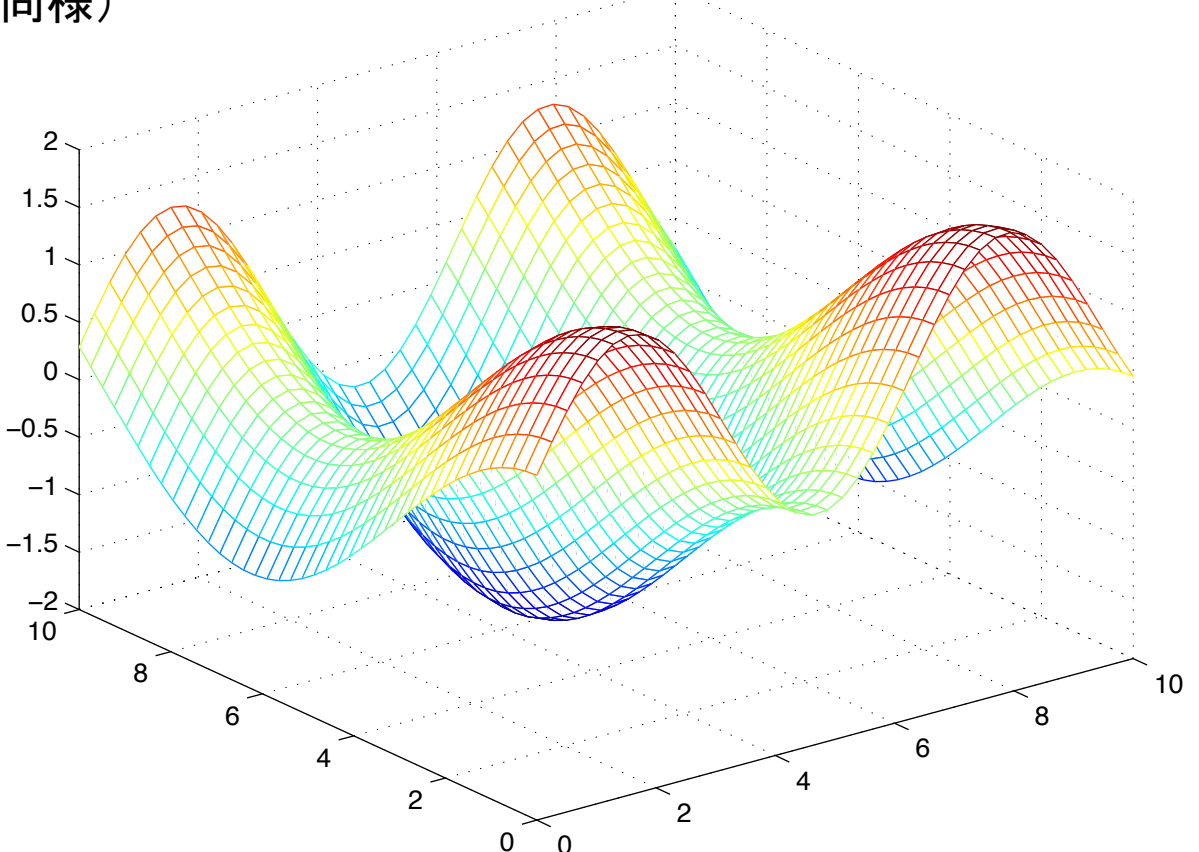

3次元グラフィックス(2)

■「ezplot3」関数で簡単な3次元グラフィックスを描画可能。 ezplot3(x,y,z,[min,max])は、領域min < t < maxで、 曲線 x = x(t), y = y(t),z = z(t)をプロットします。 (デフォルトの領域 0 < t < 2π)

 $\geq$  ezplot3('sin(t)','cos(t)','t')

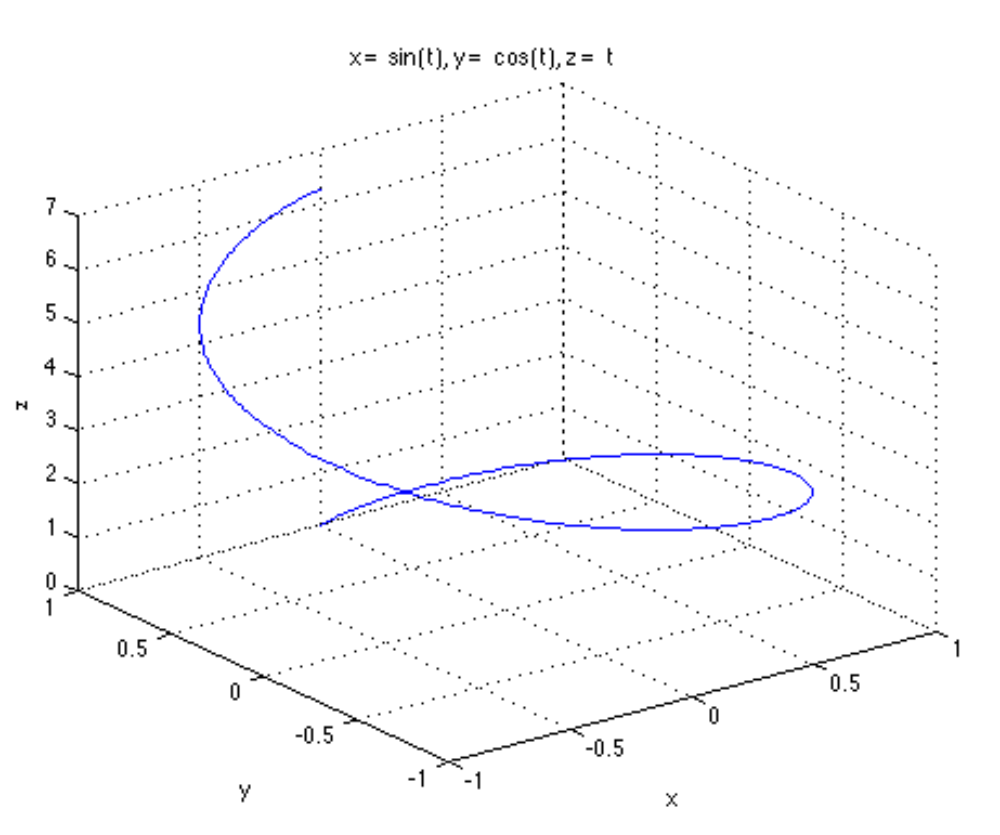

# 【参考】関数一覧: 行列生成関数

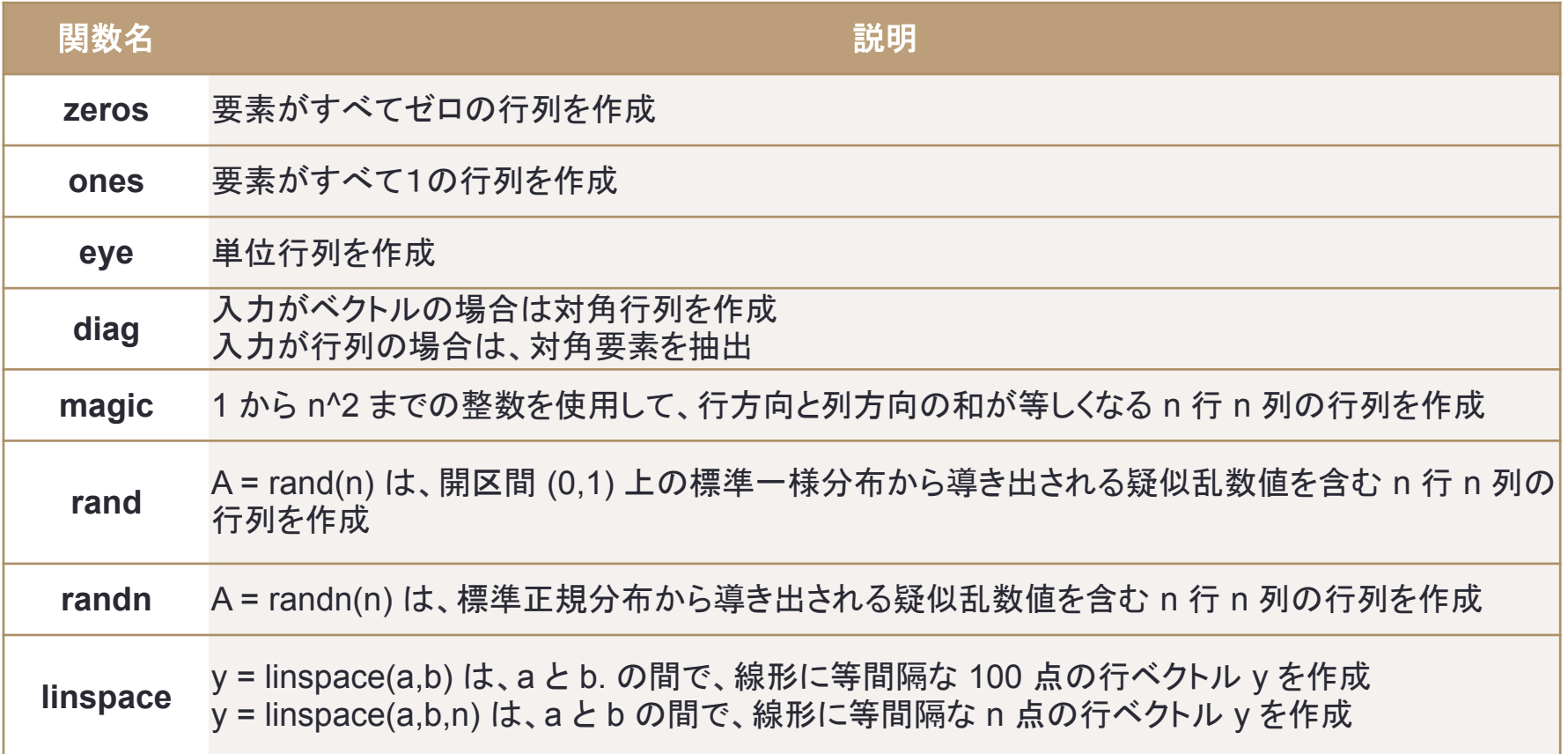

# 【参考】関数一覧: 行列関数

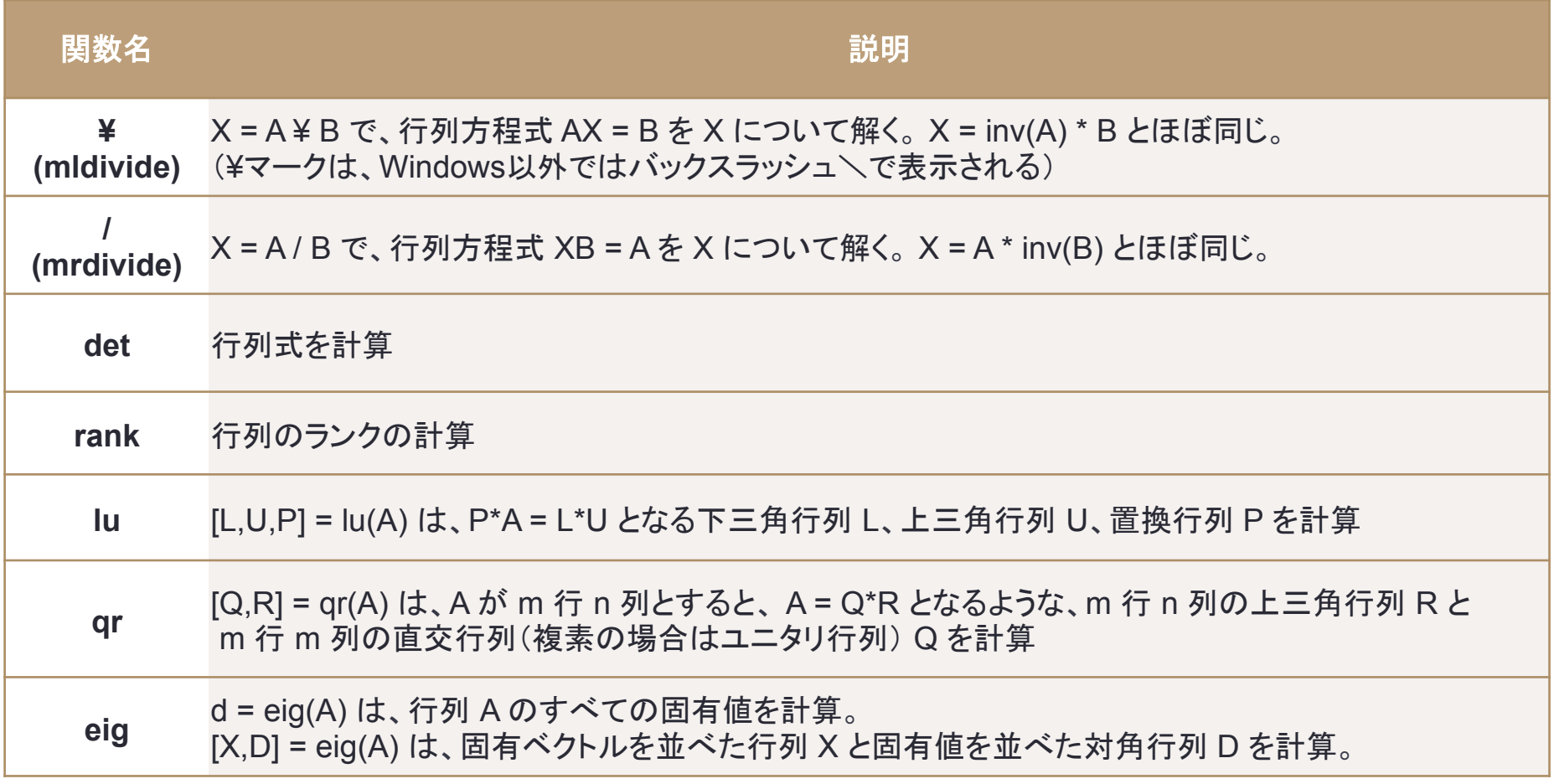

# 【参考】関数一覧: 初等関数など

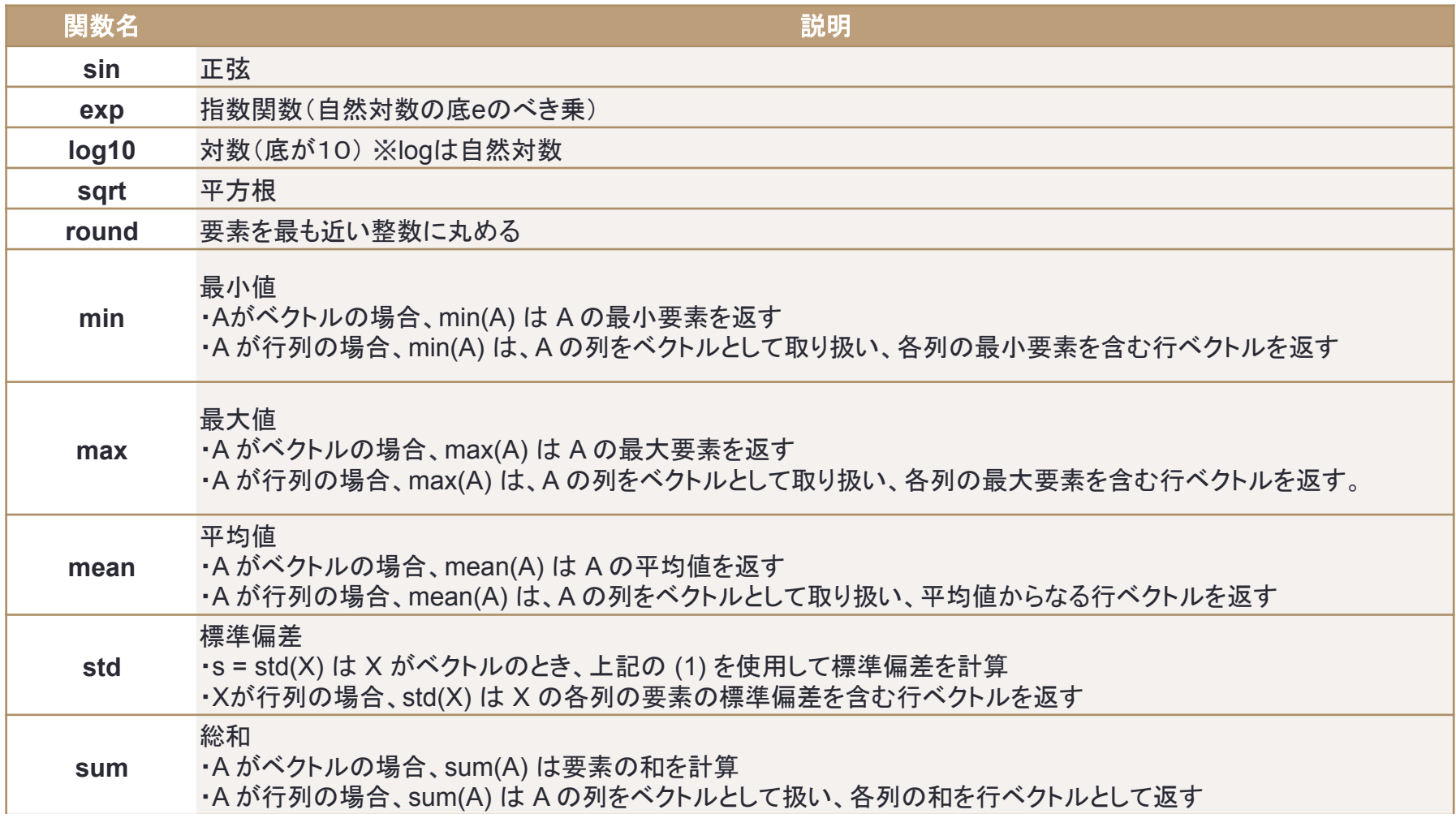

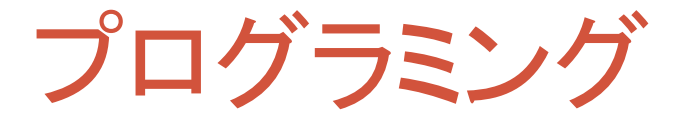

■MATLABでプログラミングを行う方法を説明する。 前述した組み込み関数や演算も組み合わせ、 プログラム(Mファイル)を簡単に作成することができる。

・スクリプトによるプログラミング MATLAB䛾命令を並べておくだけでプログラムを作る方法。 実行するときは、コマンドウィンドウに、ファイル名を入力する。

・関数を定義することによるプログラミング 新しい関数を定義することによって、組み込み関数と同様に 使用することができる。

> 注) 関数名とファイル名は一致させる必要がある。 たとえば、関数名がfunc1なら、ファイル名はfunc1.mのようにする。

# プログラミング例

例1)連立一次方程式Ax=bの解を求めるスクリプト

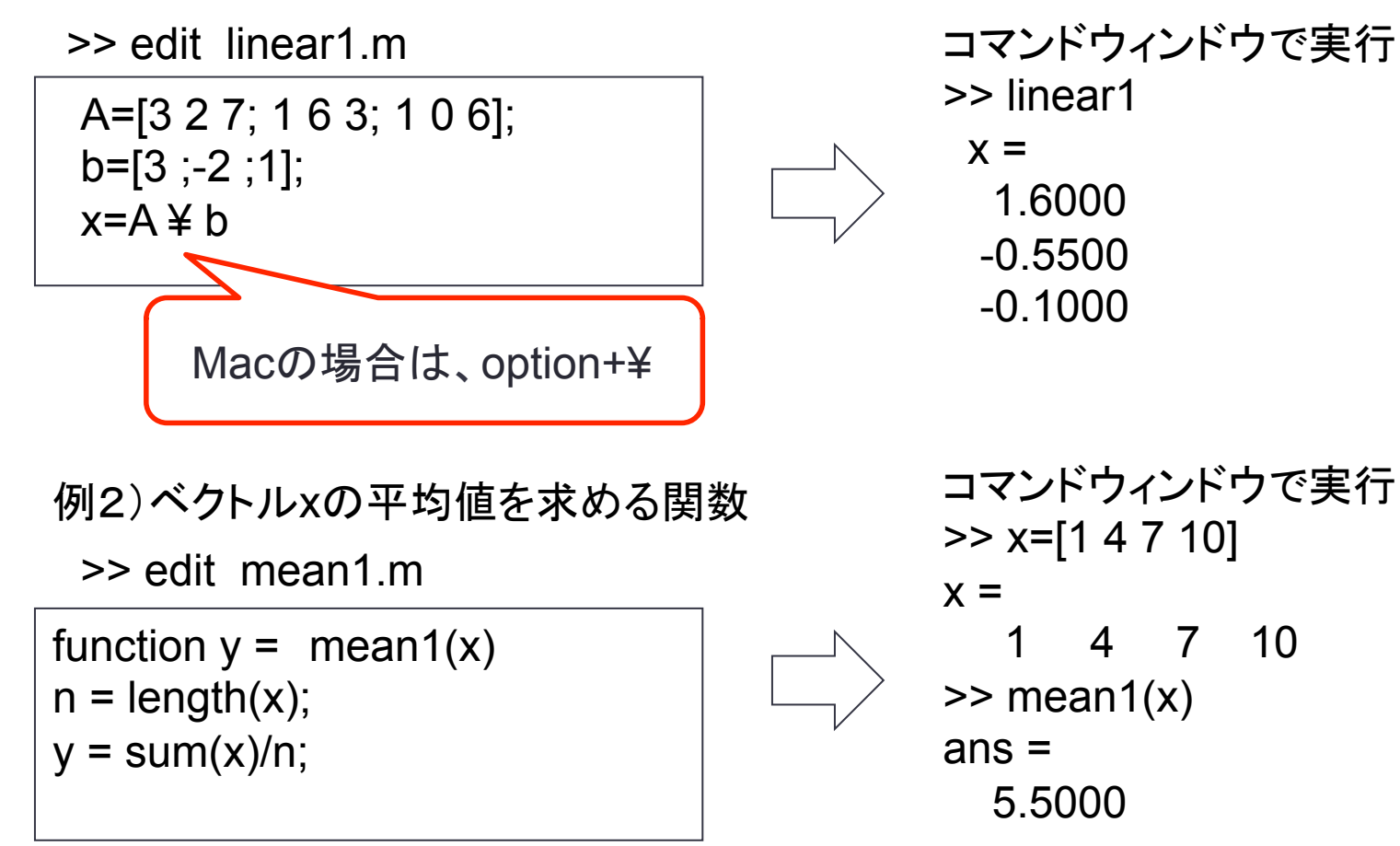

**24** 

## 制御(繰り返し、条件分岐)

#### ■プログラムをする際に重要となる制御文

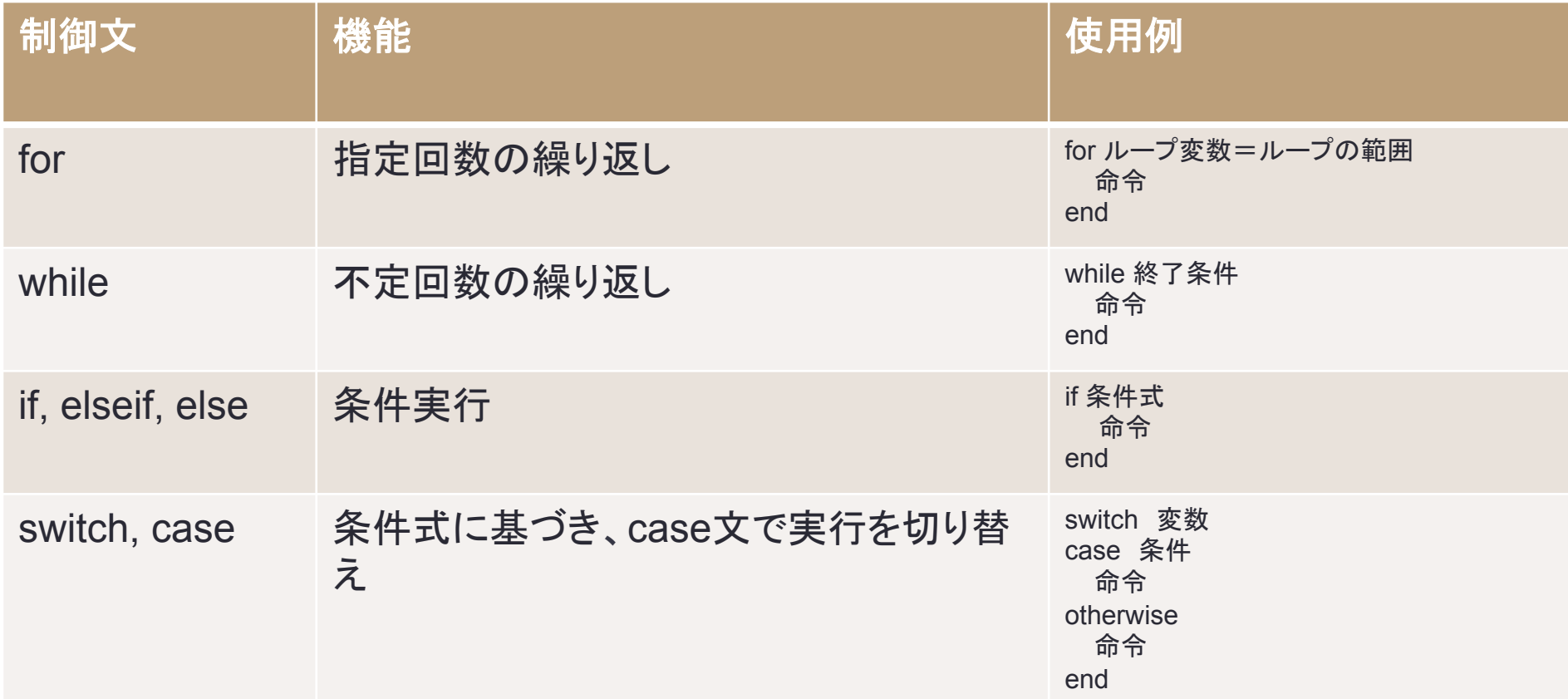

'for文 

■ for文は繰り返す回数·範囲等繰り返しの設定をします。

■典型的な形式(1) XをYからZまで1ずつ増加させながら処理を繰り返す

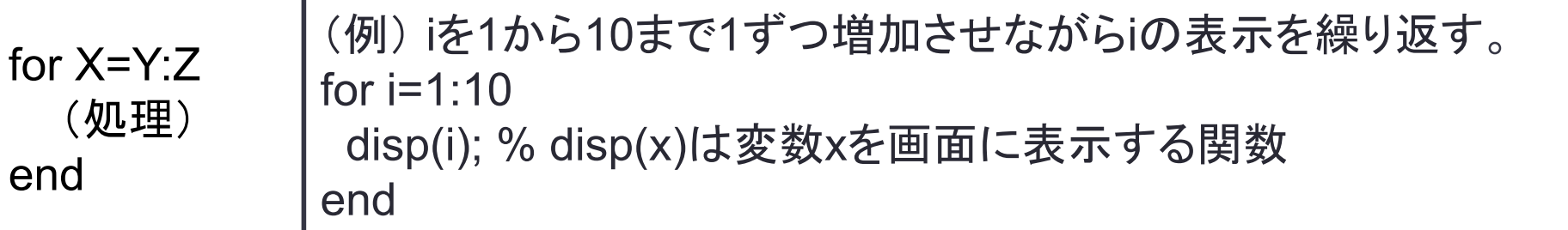

■典型的な形式(2) XをYからZまでWずつ増加させながら処理を繰り返す

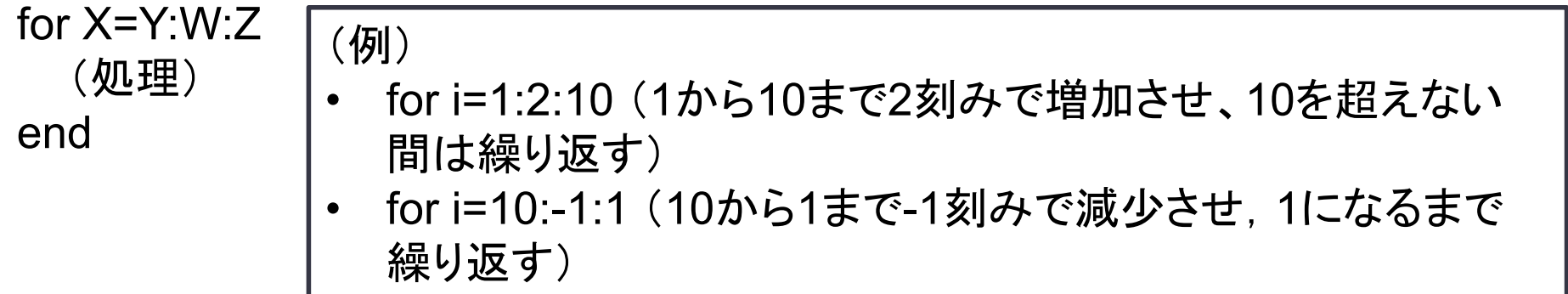

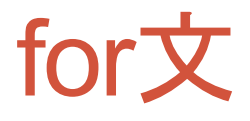

• 同じような操作を繰り返すときに使う。

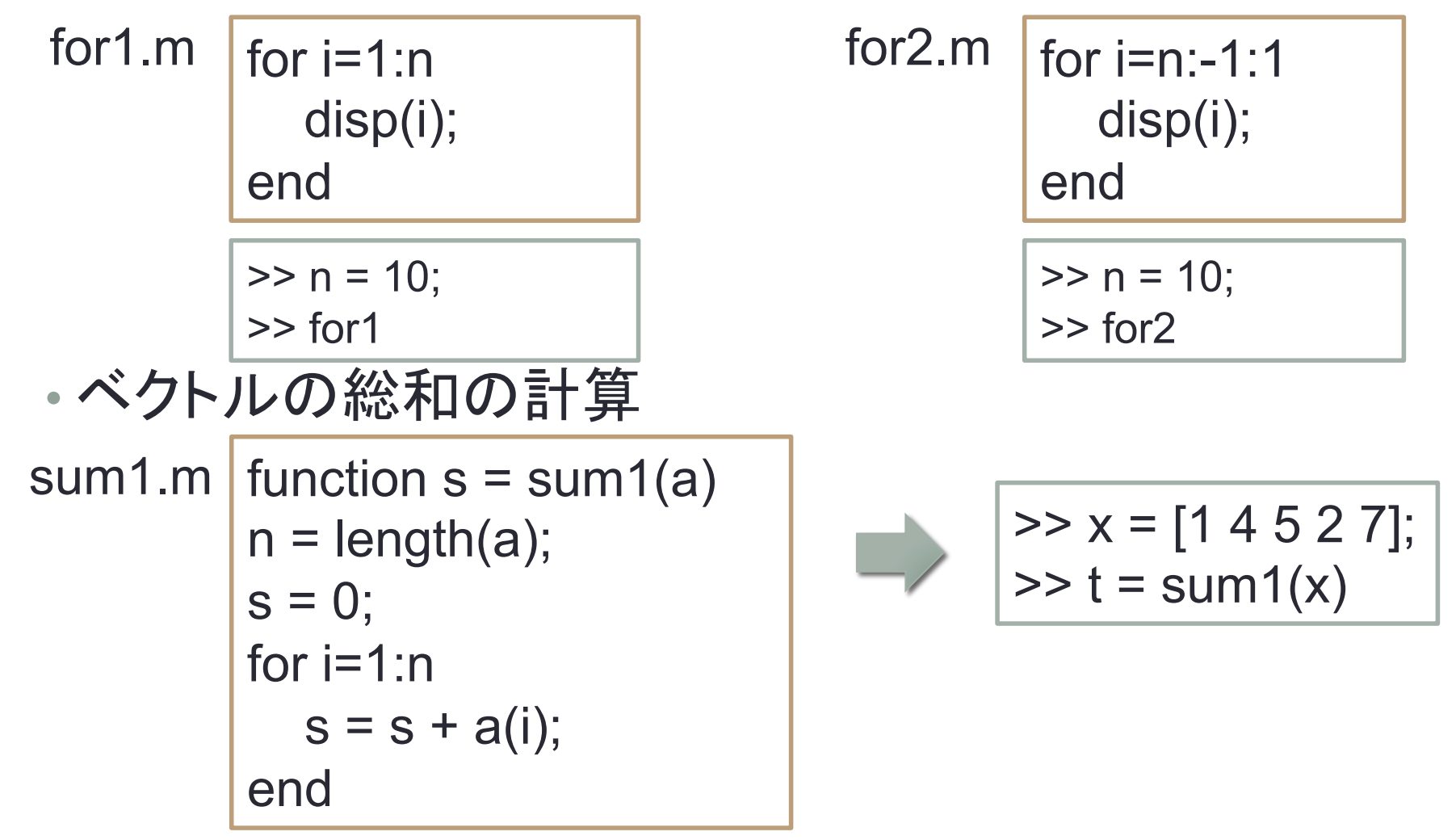

## for文䛾練習問題

1. nを設定したとき、コマンドウィンドウに1からnまでを1つおきに表 示するスクリプト for3.m を作成しよう。

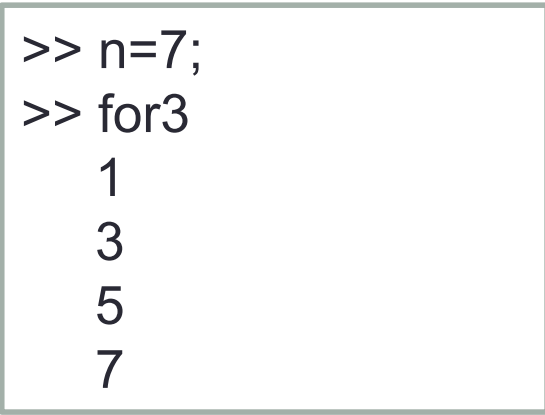

- 2. 1のスクリプトをもとに、nを入力とする関数 for4 を作成しよう。
- 3. ベクトルの内積を計算する関数 dot1 を作成して、正しく動くか試 してみよう。

while文

■while文は、<mark>継続条件</mark>を指定し、不定回数の繰り返しを行います。

(例)eps1.m (1.0 からつぎに大きい浮動小数点数まで䛾距離を確かめるスクリプト)

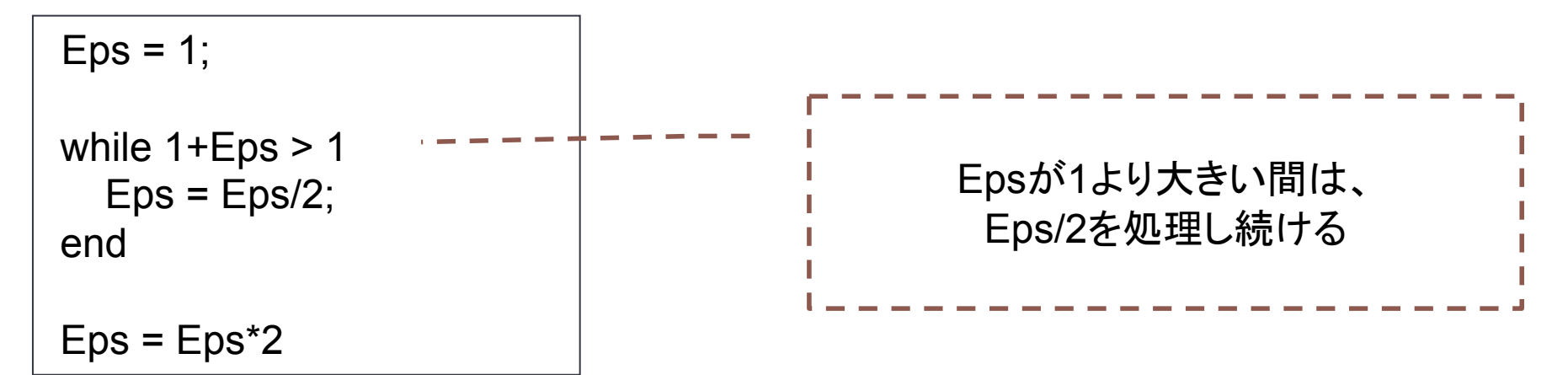

実行結果 >> eps1  $Eps =$ 2.2204e-16

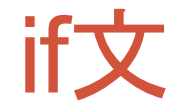

■条件式は、変数と演算子の組み合わせとして表現されます。(演算子はp.9参照) (例)もし変数 x が10以上の時、kの値を1増加させる

 if x >= 10  $k = k + 1$ :

end

■if文をさらに細かく制御したい場合、else や elseif を使用する 

もし条件1が真であれば、命令1を実行、 条件1が偽であれば、条件2を見て、真であれば、命令2を実行、 さらに条件2も偽であれ䜀、命令3を実行 

if 条件1 命令1 elseif 条件2 命令2 else 命令3 end

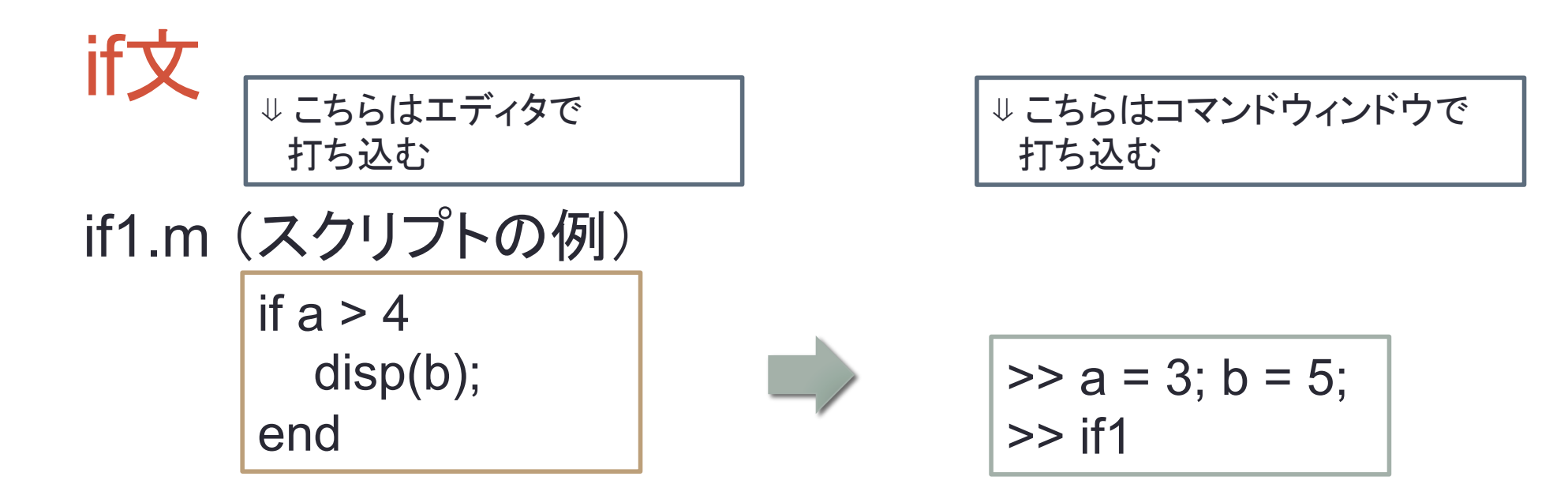

if2.m (関数の例)

function  $c = if2(a,b)$ if  $a > b$  $c = a + b$ ; else  $c = a - b$ ; end

>> 
$$
a = 3
$$
;  $b = 5$ ;  
>>  $c = \text{if2}(a,b)$ 

## switch文

■式に基づき case 間で実行を切り替えます

(例)evenodd.m 偶数と奇数を確かめる関数

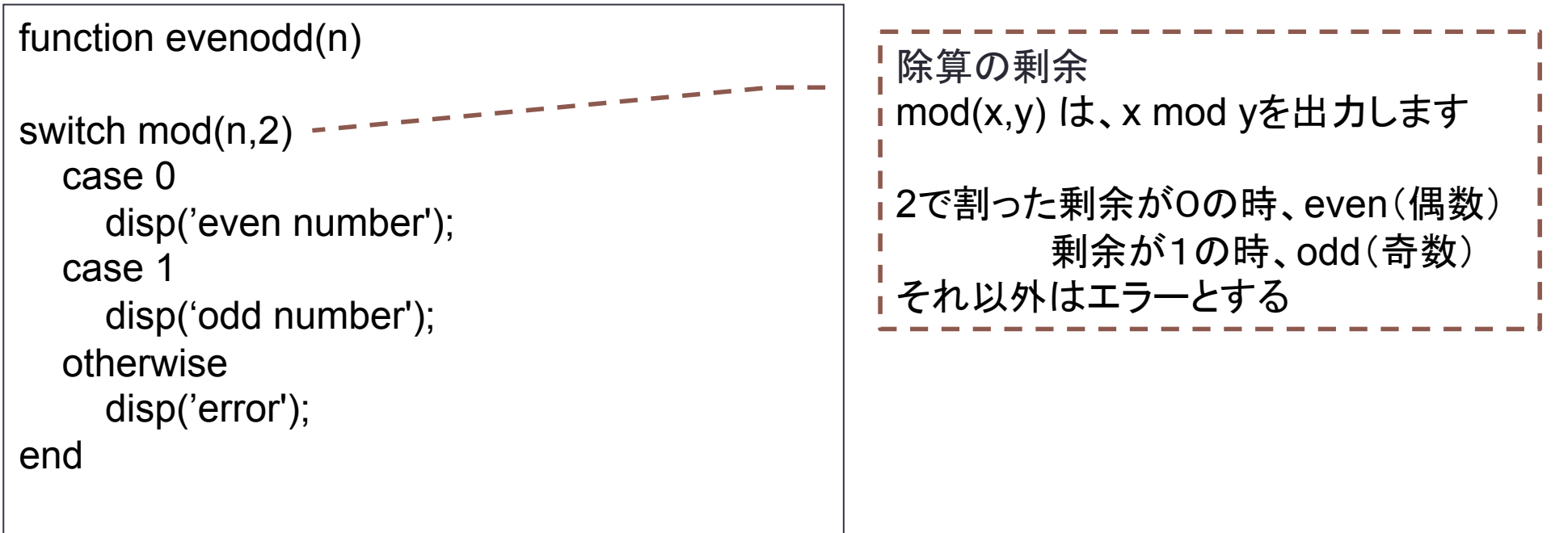

インライン関数(1)

■MATLABではインライン関数を自分で定義できる。

たとえば、f(x) = ex sin(10x)を定義する場合は

```
\Rightarrow f=inline('exp(-x)*sin(10*x)')
```
のようにすれば良い。

このとき、f(3)は

 $>> f(3)$  $ans = -0.0492$ 

のように計算できる。

# インライン関数(2)

■インライン関数のベクトル化

前ページのf(x)では、入力xがベクトルのときにエラーになってしまう。 そこで、f(x)の定義を下記のように少しだけ変更する(\*の前にピリオドを付ける)。

```
\Rightarrow f=inline('exp(-x).*sin(10*x)')
```
このようにすると、入力xがベクトルであっても対応できる。

 $\Rightarrow$  x=[1 2 3];  $\Rightarrow$  f(x)  $ans = -0.2001$  0.1236  $-0.0492$ 

最後に、f(x)のグラフ(定義域は[0,7]とする)を描いてみよう。

 $>> x=0:0.01:7;$  $\Rightarrow$  plot(x, f(x))

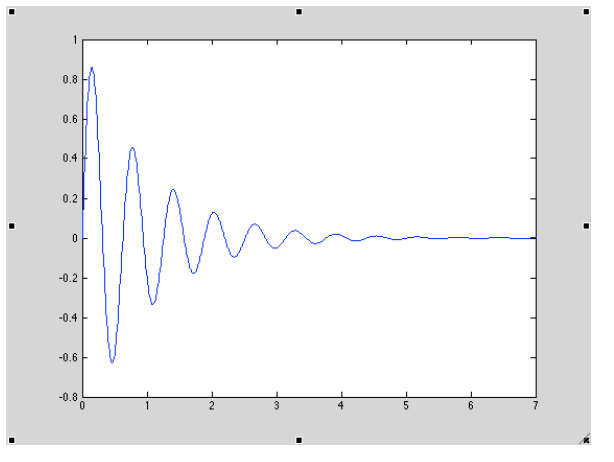

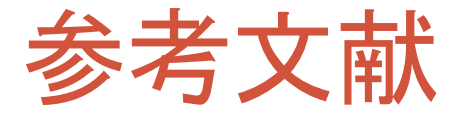

- 1. 大石進一: MATLABによる数値計算, 培風館.
- 2. 櫻井 鉄也: MATLAB/Scilabで理解する数値計算,東京大学出 版会.